# **Addendum to**

**CONTRACTOR** 

uldum namlil

# **Firmware 7.x** Madendum to Main Manual

**Answering Machine**

**Upgrade**

**for the**

<u>ammming</u>

**System Phone ST 30**

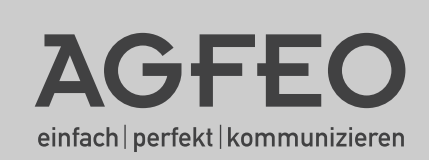

#### **Table of Contents**

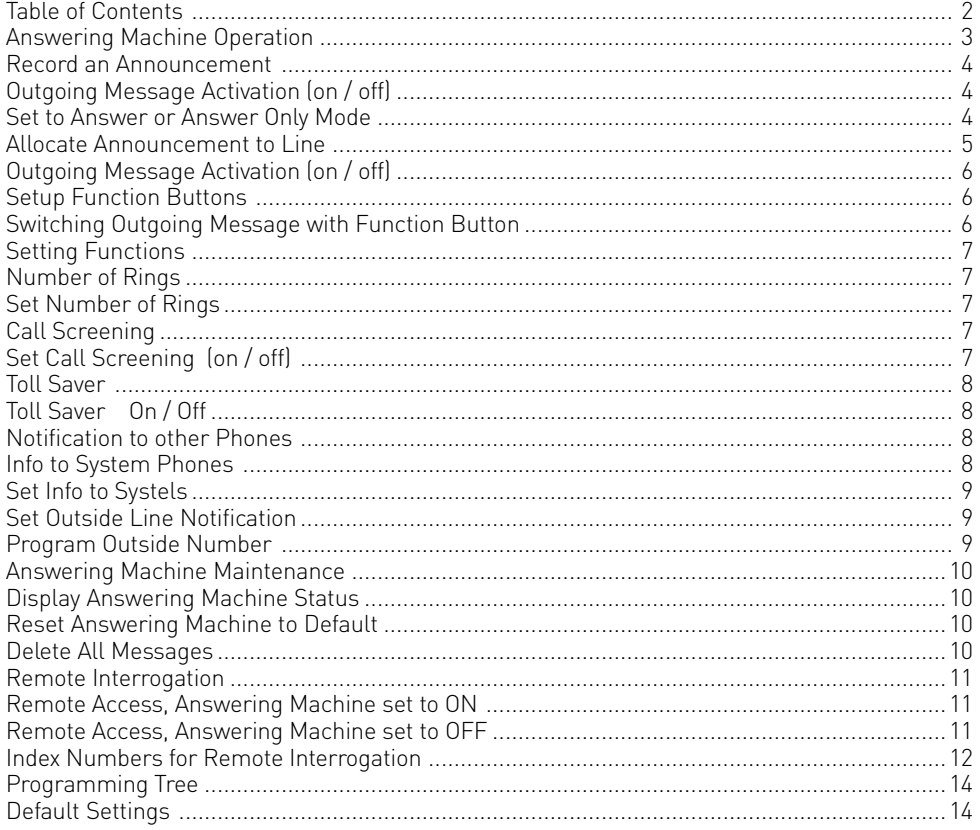

#### <span id="page-2-0"></span>**Answering Machine Operation**

The operation of the answering machine for the ST 30 System Telephone has changed:

As the secondary extension number is no longer available the outgoing messages of the answering machine have now been increase to six individual selectable announcements.

The answering machine can be set to ..Greet and Record" which will play a greeting to the incoming call and record a message. Alternatively the TAM may be set to "Greet only" (Announcement only) in which case the caller will hear the greeting bus is unable to leave a message.

In addition each outgoing message can be programmed for:

- a specific line or all incoming calls.
- a specific extension, such as a door phone call or all extensions.
- all calls which are not specified by line or extension. ["Set as Default" message]

Should more than one announcement be configured for the same occurrence, then the announcement with the lowest allocation number will be played.

The required announcement can be set or cancelled via a menu, a function button, a timer functionor multi function button.

The answering machine will not answer if no announcement has been allocated to an incoming- or extension call.

An extension which is entered in 'Notification / Info to Systels' (Set 6141) will be able to listen to messages, delete them and also be able to set or cancel announcements.

Announcements can also be allocated to call filters in which case the call will be answered irrespective if the announcement is switched on or not.

The default setting is: Announcement 1 is set as 'Set as Default' with the ability to leave messages. If set to 'on' then this announcement will be played to incoming- and extension calls. Announcements 2 to 6 are not allocated.

<span id="page-3-0"></span>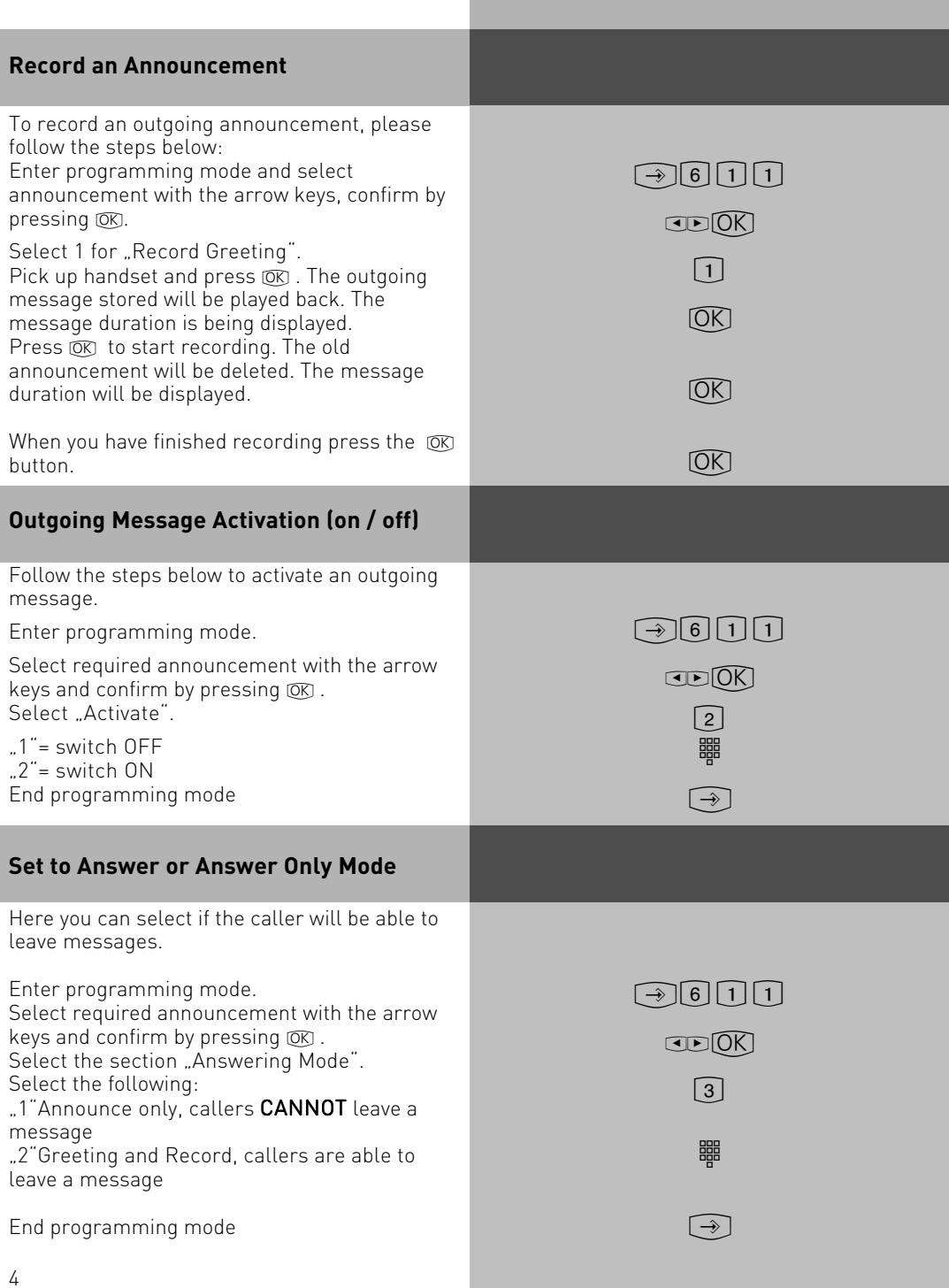

#### <span id="page-4-0"></span>**Allocate Announcement to Line**

Follow the instructions below to select which announcement should be played to which line.

Enter programming mode

Select required announcement with the arrow keys and confirm by pressing  $[ **OR** ]$ . Select the section Announcement for" Select if the Announcement should be for: "1"= Outside Call ..2"= Extension Call ..3"= Set as Default "4"= delete existing allocation (not allocated).

If option "1" was selected then use the arrow buttons to choose the exchange line to which this announcement should be played to, or if this announcement should be for all calls (Set as Default). Confirm by pressing  $OR$ .

If option "2" was selected, then enter the Extension - or Hunt Group Number to which the announcement should be played to. If no Extension number has been entered then the announcement will be played to ALL extensions. Confirm your entry by pressing the  $\overline{OR}$  button.

Option "3" will set the announcement to "Set as Default" which will be played to all callers regardless if the call is from an extension or incoming line.

Option ..4" will delete the set allocation. Inot allocated)

 $\lceil \rightarrow \rceil$  6 1 1 1  $CD(0K)$  $\sqrt{4}$ z  $\boxed{\blacksquare}$  $[OK]$ z

 $\widehat{OK}$ 

<span id="page-5-0"></span>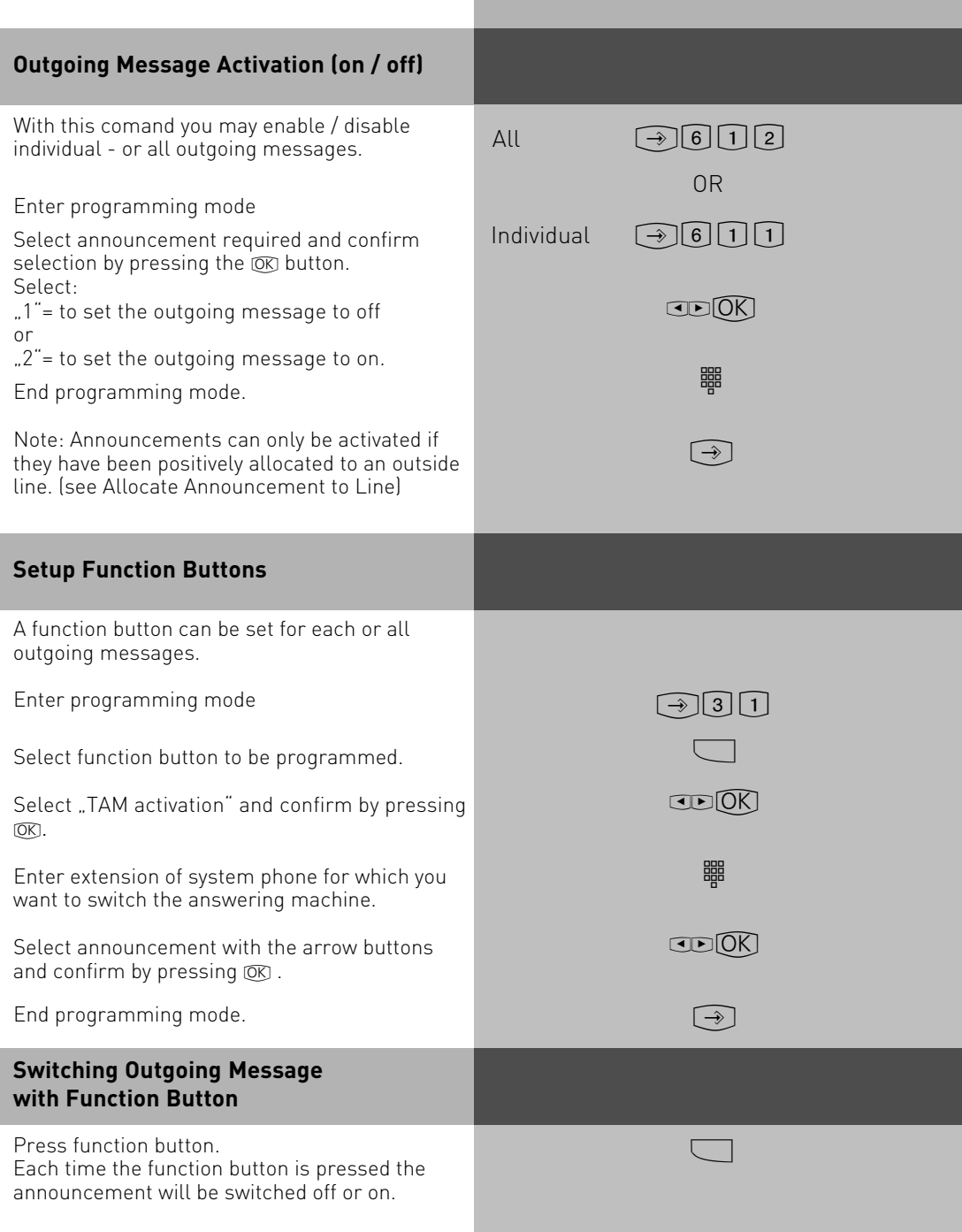

#### <span id="page-6-0"></span>**Setting Functions**

Display SubMenu:

- 1=Answers in set number of rings 2=Call screening 3=Toll Saver. Save Call Charges on interrogation

#### **Number of Rings**

The number of rings after which the TAM should answer an incoming call can be set in the menu "Number of Rings".

 $\widehat{[} \rightarrow \widehat{[} \ \widehat{[} \ \wide$ 

You can select if it should answer immediately before the phone is ringing, or after a pre-set number of rings.

**Default Setting:** 5 rings. The answering machine will answer after approx. 25 seconds.

**Note:** The number of rings relates to a standard incoming ring (CO line in 5 sec. interval) Different ringing rhythms or extension calls will be treated as standard ringing, 5 rings equals 25 seconds. This timing is not applicable if "Toll Saver" has been set to on. (see "Toll Saver")

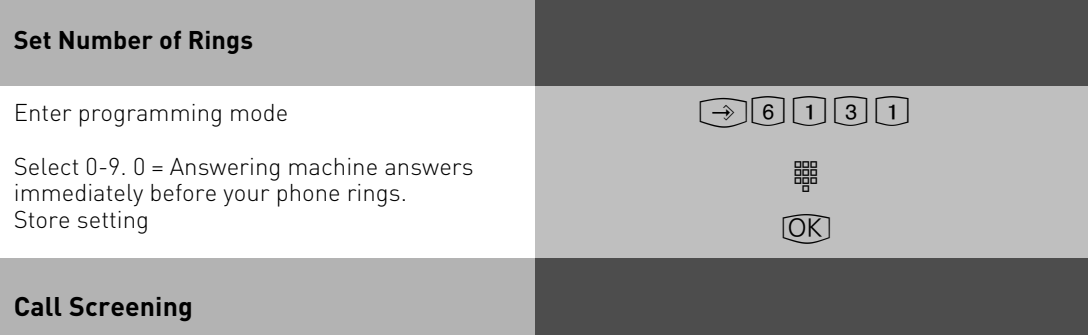

You can monitor messages as they are being left. If you then decide to speak to the caller pick up the handset. The answering machine will stop recording and the call is transferred to the handset.

#### **Default Setting:** Call Screening off

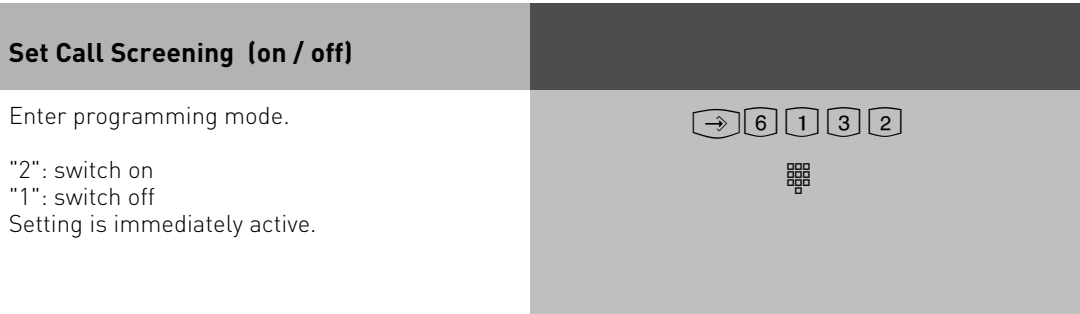

#### <span id="page-7-0"></span>**Toll Saver**

This feature will save on call charges if you call your answering machine to retrieve messages remotely. The answering machine will answer within 2 rings if new messages have been received and 5 rings if no new messages have been left. In order to avoid being charged for the call, replace the handset before your answering machine answers, ie. 5 rings. **Default Setting:** Toll Saver off. The answering machine will answer within the set ..Number of Rings"

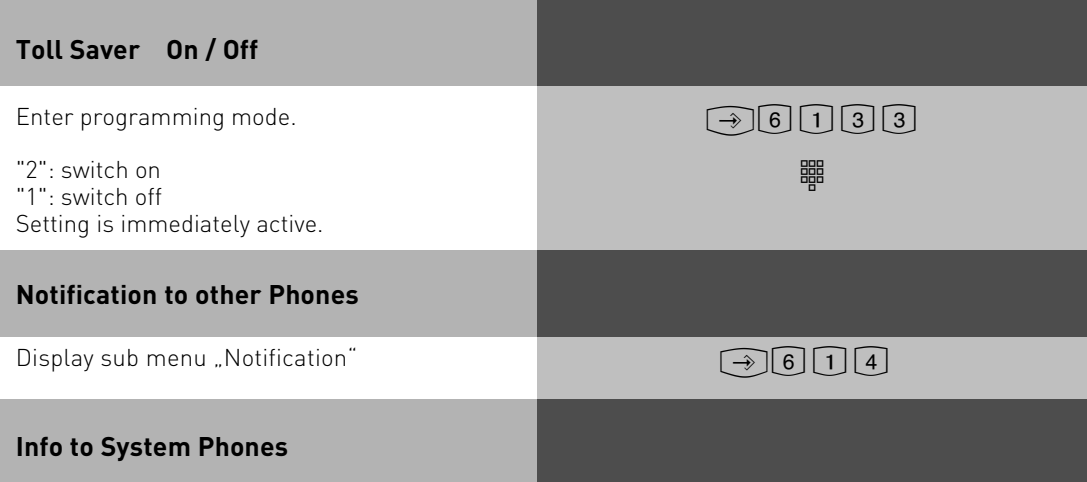

Messages which have been recorded on the answering machine can be listened to from any other system phone. The flashing message waiting LED will indicate that a new message has been received. This message can be listened to without returning to the answering machine itself. To do this follow the instruction as described in "Message Indication & Playback of ST 30 TAM" **Default Setting:** Info to Systels, NO extension number is set.

<span id="page-8-0"></span>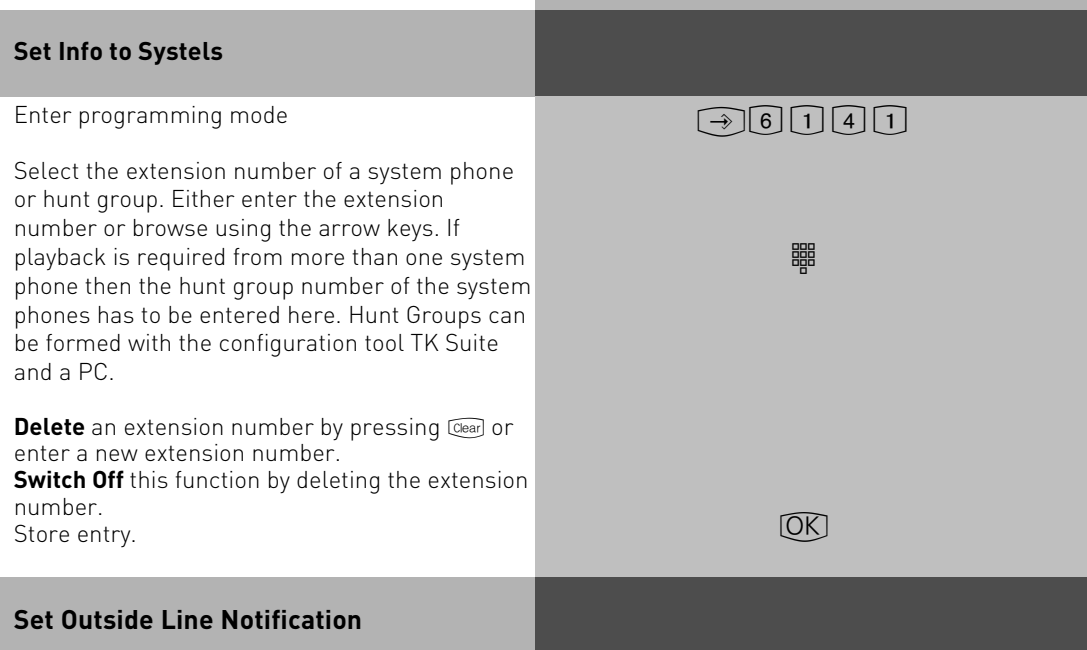

This feature will call any preset telephone number once a new message has been received. This means that you do not have to call your answering machine to check for new messages as it will phone you. When the unit calls you it will prompt you to enter your PIN number if this has been set ( $\Box$  $\Box$ ), if no PIN is set it will go straight to the remote access menu. (see also remote interrogation).

**Default Setting:** Call Outside Number OFF, no number stored.

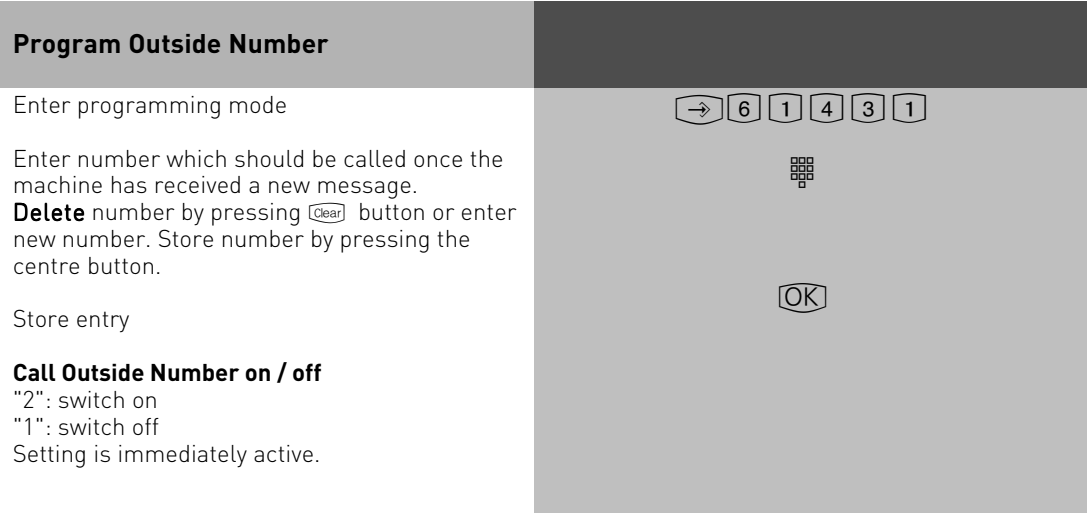

<span id="page-9-0"></span>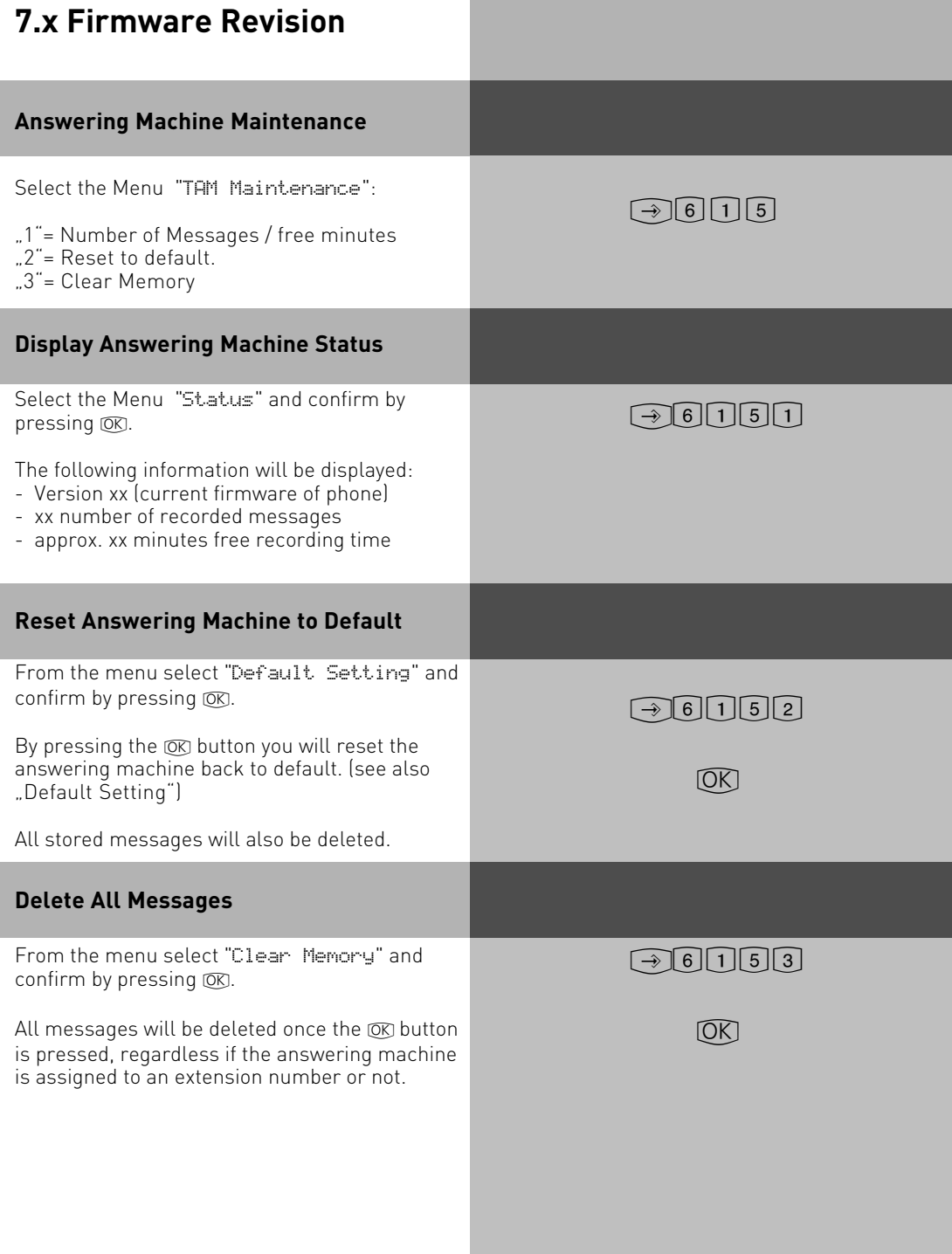

#### <span id="page-10-0"></span>**Remote Interrogation**

The answering machine can be remotely interrogated from any telephone in the world or any extension phone connected to the system.

Condition: You must use a DTMF telephone (Tone dialling phone). A DTMF tone pad may also be used. The answering machine must have been programmed with an access code.

Following features may be operated remotely:

- Playback and deletion of messages
- Switch answering machine on or off
- Record outgoing announcements

#### **Remote Access, Answering Machine set to ON**

 $\frac{1}{\sqrt{2}}$   $\frac{1}{\sqrt{2}}$   $\frac{1}{\sqrt{2}}$ 

Call your answering machine

Whilst the announcement is playing press the STAR button. You will be asked to enter your access code.

Enter remote access code. An incorrect entry will be prompted again. Press STAR button again and re-enter access code.

Enter number of required function. (see also index numbers for remote interrogaton)

Replace handset to end remote access

#### **Remote Access, Answering Machine set to OFF**

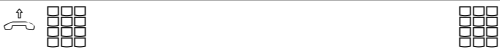

If the answering machine is switched off: Call your answering machine and let it ring for approx. 2 minutes. You will be asked to enter your PIN number.

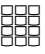

After the correct PIN number has been entered, continue as if machine was set to ON.

#### <span id="page-11-0"></span>**Index Numbers for Remote Interrogation**

Once the connection to the answering machine is established select the required funtion by entering an index number from the menu below.

Voice prompts will assist in the selection of the different menus. To repeat a menu press the  $\overline{H}$ button.

**Note:**The voice prompts are recorded within the A Module 30 and not the telephone system itself. Due to this and firmware level 7.x,some of the features will not be announced but are available by pressing the associated button.

**Therefore please use the selection as listed in the menu below, this is regardless if the feature will be announced or not.**

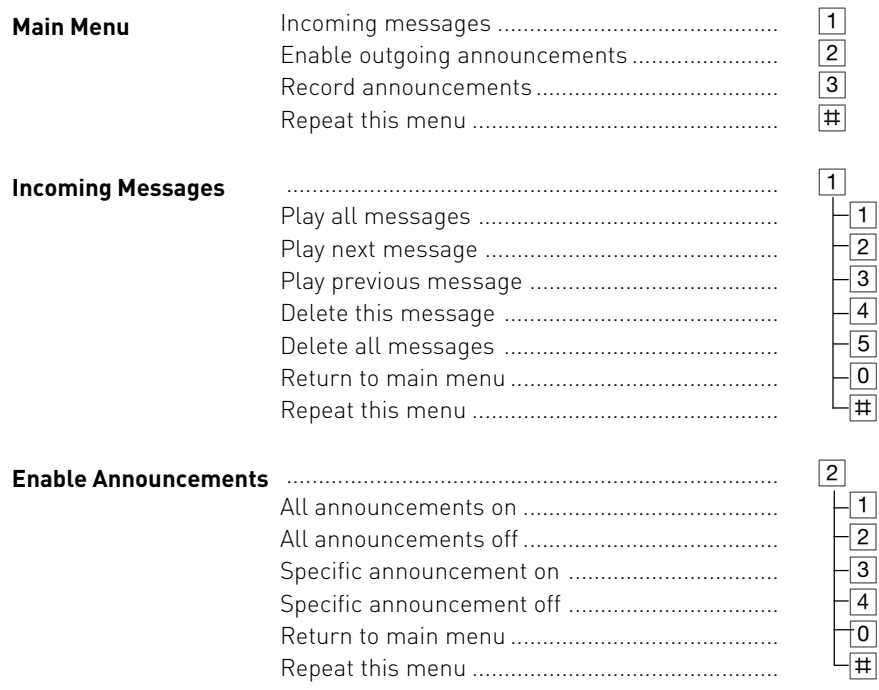

A confirmation will be given for the selection within the menu "Enable Announcements". After **confirmation you will remain in the same menu.**

#### **Index Numbers for Remote Interrogation**

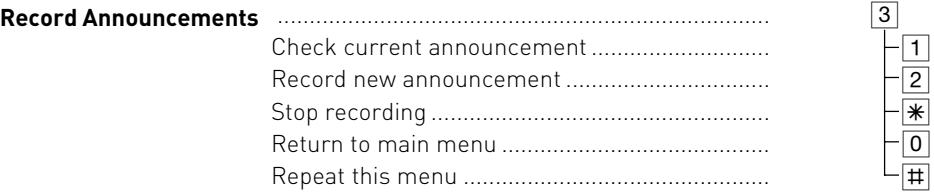

#### **After playback or recording of an anouncement you may return to the main menu by pressing 0.**

#### **Example of a Remote Interrogation**

You are in the main menu after you have entered your access code. You would like to record a new announcement.

To do this you would select the following from the menu:

3 - Record announcements

2- Record new announcement

From the 6 different outgoing messages enter the required announcement number which you would like to change. The selected announcement will now be played back. Start your new recording after hearing the tone. Press the  $\mathbb K$  when you have finished recording.

To enable an announcement, ie switching the outgoing message to ON you would do the following:

2 - Menu "Enable Announcements"

3 - Submenu "Specific Announcement ON

Select the required announcement (1 to 6).

The announcement is set to on once it has been entered. You will remain within the menu of "Enable Announcements".

#### Note:

If no further memory is available to record an incoming message, then the answering machine will answer an incoming call after 2 minutes with the announcement "Answering Machine Full" followed by "Please enter remote access code". After the access code has been entered you may select the required function. Delete some or all messages to return the machine to normal operation.

#### <span id="page-13-0"></span>**Programming Tree**

Select Answering Machine Menu by pressing: 361 1 Select Announcement ................ ................................................... ................................................... ................................................... 2 Activate ....................................... Select with arrow buttons 3 Settings ...................................... ................................................... 2 Call Screening ............................ ................................................... 3 Toll Saver ................................... 4 Notification ................................. ................................................... 5 TAM Maintenance ...................... ................................................... 2 Default Setting ............................ Select with Arrow Buttons .............. 1 Number of Rings ........................ 1 Info to Systels ............................. 3 Call to External ........................... 1 TAM Status ................................. 3 Clear Memory ............................... 1 Record Greeting 2 Activate 3 Answering Mode 4 Announcement for 1 Enter Telephone Number 2 enable

#### **Default Settings**

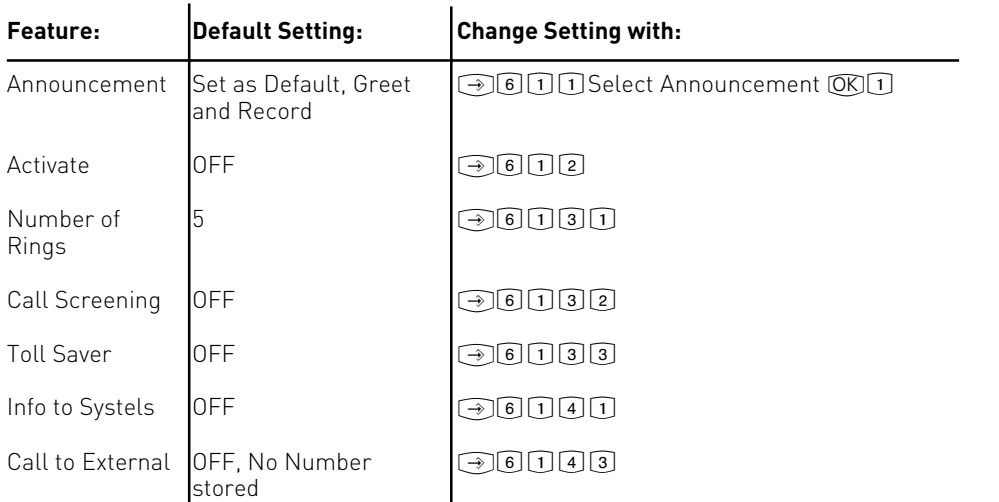

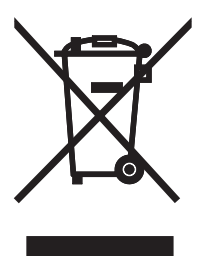

The crossed out wheeled bin on the product means that this belongs to the group of Electro- and electronic apparatus.

In this context you are directed by the European regulation to dispose of used apparatus - at the point of buying an item of equal proportion / value

- at the local available collection point for disposal

With this you will participate in the reuse of material and valorisation of disused electricand electronic apparatus, which otherwise could be a health hazard and be negative to the environment.

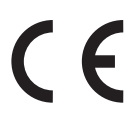

Identnr. 1101533 Subject to change without notice. No liability can be accepted for errors contained in this document. Printed in Germany 1061

#### AGFEO GmbH & Co. KG Gaswerkstr. 8 D-33647 Bielefeld Internet: http://www.agfeo.com